## Templates (pre-1.9)

Notification templates allow you to control exactly what is sent for each notification type. There are 3 template formats:

Plain: used for private messages and plain text emails

**HTML:** used for HTML emails **Simple:** used for XMPP

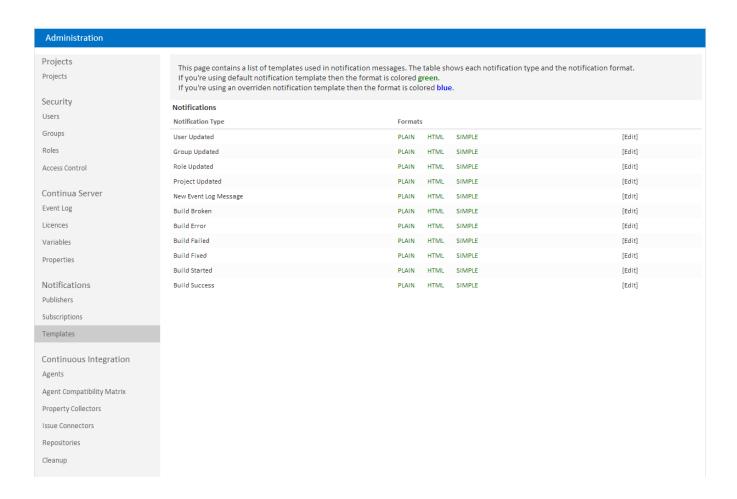

## **Editing Templates**

Editing a template allows you to change each of the formats using the DotLiquid markup syntax

## **Build Failed Templates**

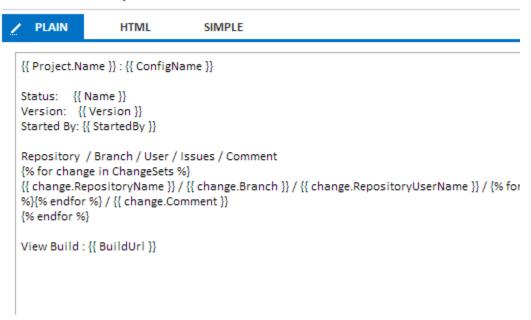

Below the input box is a list of variables that are available to be used in the template. These are specific to the notification type, so, for example, build-related notification types will give you access to the build's status, changesets etc.

| Available Variables |                    |                            |
|---------------------|--------------------|----------------------------|
| Variable Name       | Туре               | Description                |
| Name                | String             |                            |
| ConfigName          | String             | Name of Configuration      |
| Version             | String             | Version of build           |
| ▶ Project           | EntityDTO          | Build Project              |
| StartedBy           | String             | User who started the build |
| Status              | String             | Build status               |
| BuildUrl            | String             | Build Url                  |
| ConfigurationUrl    | String             | Configuration Url          |
| ProjectUrl          | String             | Project Url                |
| StartComment        | String             | Start Comment              |
| ► Changesets        | List(ChangesetDTO) | List of change set names   |
| ▶ RestrictToUser    | UserDTO            |                            |
| Subject             | String             |                            |

After saving the templates using the buttons which appear once edits have been made,

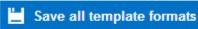

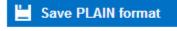

buttons will be shown allowing you to revert back to the default templates .

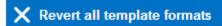

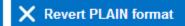